## How to use VolPstudio and display the Customer screen in i21

## Configure the i21 User

- 1. Log into i21
- 2. Select System Manager and then the Users menu.
- 3. Find and open the user who will use the VoIPstudio integration.
- a. Click the User tab.
- 4. In the VolPstudio Settings, enter the email address, Password, and phone number of your VolPstudio account.
- a. Make sure you enter the phone number with the area code and no spaces or other characters (ex: 12602390982)
- 5. Click the **Connect** button and you should see the following confirmation message.

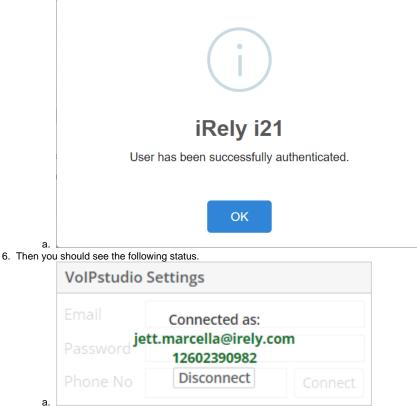

## Testing with a Customer Phone

- 1. To test the integration we will use the Customer screen as an example.
- a. Note, VolPstudio can use the Phone or Mobile fields on any entity screen such as Vendor, Employee, etc.
- 2. Open a test customer and make sure the Phone or Mobile number is a phone that you can call from.
- 3. Make a call from the test customer phone number to your VolPstudio phone number.
  - a. Note: If you have the VolPstudio Windows companion app installed, you should see a Windows notification appear with the number of the caller.
- 4. The Customer entity screen will automatically open based on the Caller ID of that customer.

| 🖀 Home              | Melitta USA II                                               | nc                         |                                          |                              |                     | Filter Me         | nu             | Q           | Screens    | 1 🗋 Noti  | fications 30          | 🗐 Activitie | es 🥝 Recent | t 11. | I  |
|---------------------|--------------------------------------------------------------|----------------------------|------------------------------------------|------------------------------|---------------------|-------------------|----------------|-------------|------------|-----------|-----------------------|-------------|-------------|-------|----|
| 🛍 Dashboard         |                                                              |                            |                                          |                              |                     |                   |                |             |            |           |                       | — ×         |             |       |    |
| 🖵 System Manager    | Sales (A                                                     |                            |                                          |                              |                     |                   |                |             |            |           |                       |             |             |       |    |
| Common Info         | Activities                                                   |                            | Delete Undo Additional + Close           |                              | 1                   |                   |                |             |            |           |                       |             |             |       |    |
| 🖵 Scheduling        | Quote                                                        |                            | General Locations Contacts S             | plit Histo                   | ry Messages Ac      |                   |                |             |            |           |                       |             |             |       |    |
| 🔰 General Ledger    | Sales Orders<br>Invoices<br>Receive Payme<br>Receive Multipl |                            | Brown Brother Farms - test               |                              | Suffix              | mail              | % <u>+1(</u>   | 832) 802-07 |            | Entity No |                       |             | 3           |       |    |
| Financial Reports   |                                                              | Class                      | · Preven                                 |                              |                     |                   |                |             |            |           |                       |             | -           |       |    |
| Cash Management     |                                                              | Location Name 💌            | Brown Brothers Farms                     |                              | Printed Name Bro    | wn Brothers Farms |                |             | iove 🥒 Typ |           |                       |             |             |       |    |
| Dealer Credit Cards | Calculate Servic<br>Service Charge                           | Search Address<br>Address  | Enter address to search  123 Main Street |                              |                     |                   | Ту             | pe*         | Details    |           |                       |             |             |       |    |
| inventory           | Batch Posting                                                |                            |                                          |                              |                     |                   |                |             |            |           |                       |             | -           |       |    |
| Purchasing (A/P)    | Batch Printing<br>Inquire Balance                            |                            |                                          |                              |                     |                   |                |             |            |           |                       |             |             |       |    |
| Sales (A/R)         | Rebuild                                                      | City<br>Zip/Postal         | Auburn<br>et Tra                         | State                        | IN<br>United States | v                 |                |             |            |           |                       |             |             |       |    |
| Payroll             |                                                              | Time Zone                  | (JTC-05.00) Eastern Time (JS &           | <ul> <li>Language</li> </ul> |                     | v                 |                |             |            |           |                       |             |             |       |    |
| Contract Management | New Customer                                                 | Document Delivery          | Freight Term+ Deliver                    |                              |                     | y v               |                |             |            |           |                       |             |             |       |    |
| Risk Management     | New Invoice                                                  | External ERP ID            |                                          | Origination Date             | Origination Date    |                   |                |             |            |           |                       |             |             |       |    |
| Ticket Management   | Line of Business                                             |                            |                                          |                              |                     |                   |                |             |            |           |                       |             |             |       |    |
| Loristics           | New Sales Orde                                               | + insert X Remove // Types |                                          |                              |                     |                   |                | al Notes    |            |           |                       |             | -           |       |    |
|                     | Line of Business Salesperson                                 |                            |                                          |                              |                     |                   | internal notes |             |            |           | Call from 18328020730 |             |             |       | ł, |
| Manufacturing       |                                                              |                            |                                          |                              |                     |                   |                |             |            |           | Not found             | d in contac | .ts         | 0     | F  |
| Tank Management     |                                                              |                            |                                          |                              |                     |                   |                |             |            | _         | Activ                 | vate Wi     |             | -     |    |
| 🔜 Card Fueling      |                                                              | ? () () 3.745              | Ready                                    |                              |                     |                   |                |             | - Page     |           |                       |             | to-activate | Windo |    |